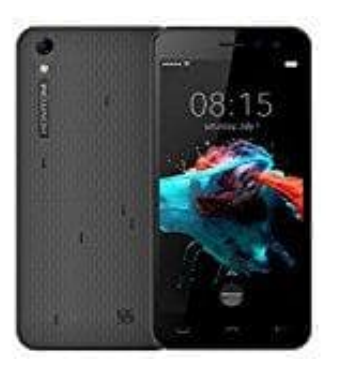

## **HOMTOM HT16**

Lautstärke einstellen - Über das Menü

1. Öffne zunächst die App Übersicht...

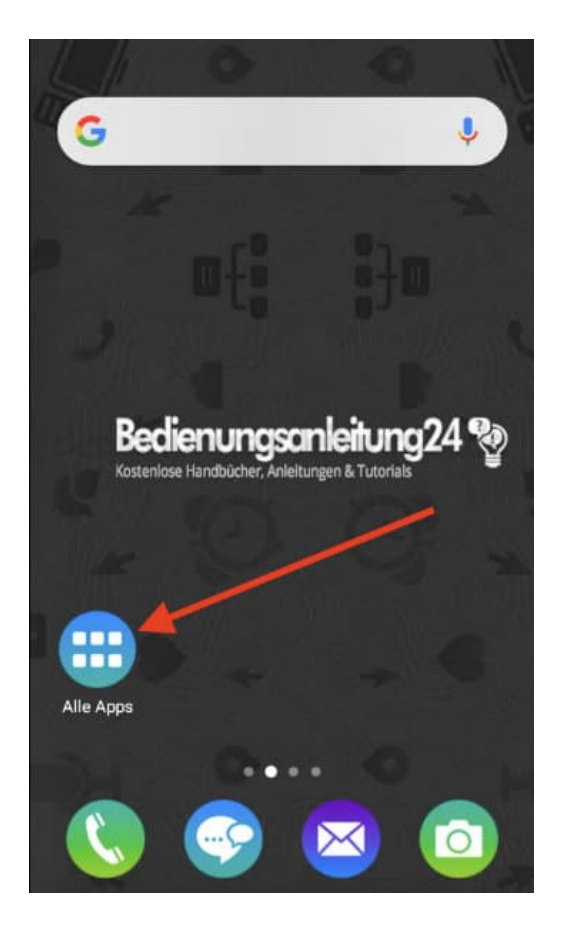

2. ... und tippe auf die App EINSTELLUNGEN.

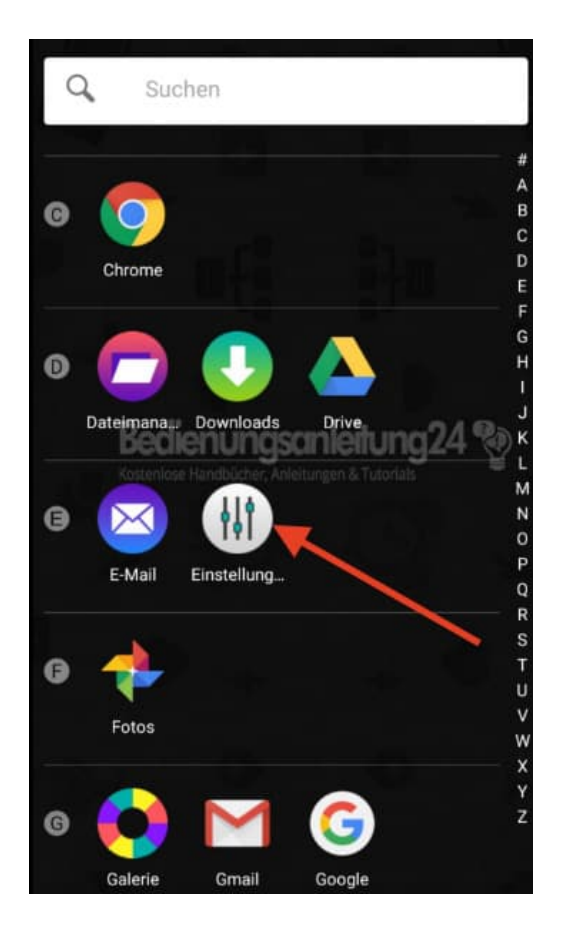

3. Im Bereich **Gerät** findest du den Menüpunkt **TON & BENACHRICHTIGUNGEN**. Tippe diesen an, um die Einstellungen zu öffnen.

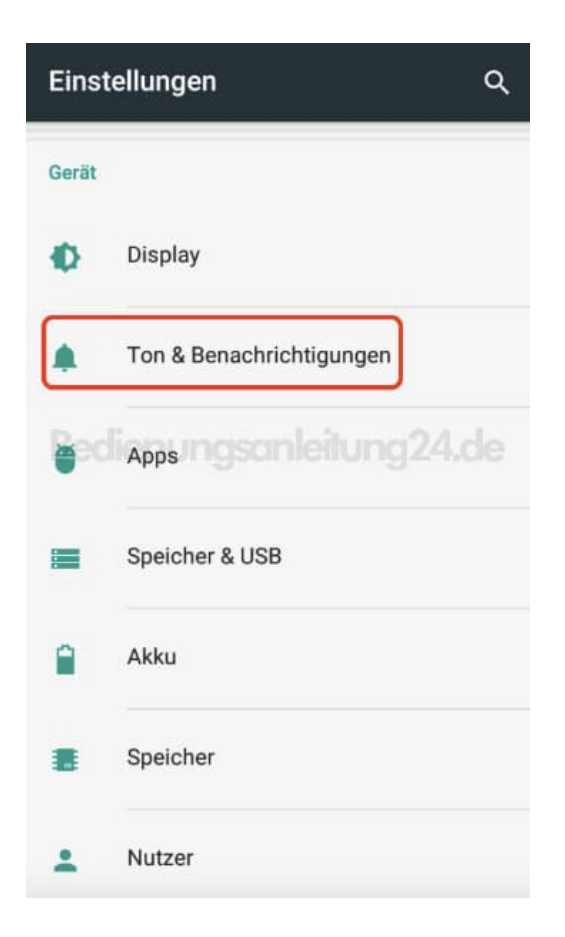

4. Im oberen Teil **Töne** findest du die Regler für die Lautstärke der verschiedenen Töne:

- Medienlautstärke: Lautstärke für Medien, z. B. Videos, Spiele usw.
- Weckerlautstärke: Lautstärke für den Weckerton
- Klingeltonlautstärke: Lautstärke für Klingelton bei eingehneden Anrufen.

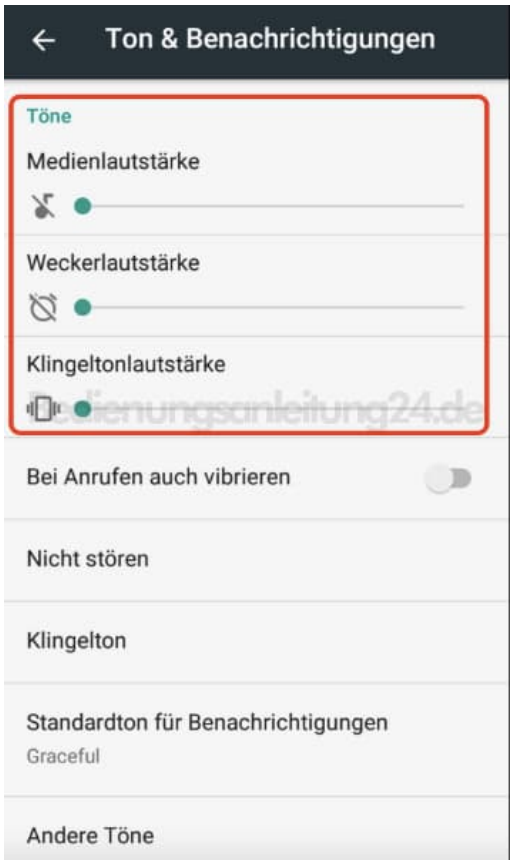

5. Ziehe die Punkte so weit nach rechts, bis du deine gewünschte Lautstärke erreicht hast. Du kannst den Regler auch wieder nach links korrigieren, um die Lautstärke wieder leiser zu stellen. Die jeweiligen Einstellungen werden kurz angespielt.

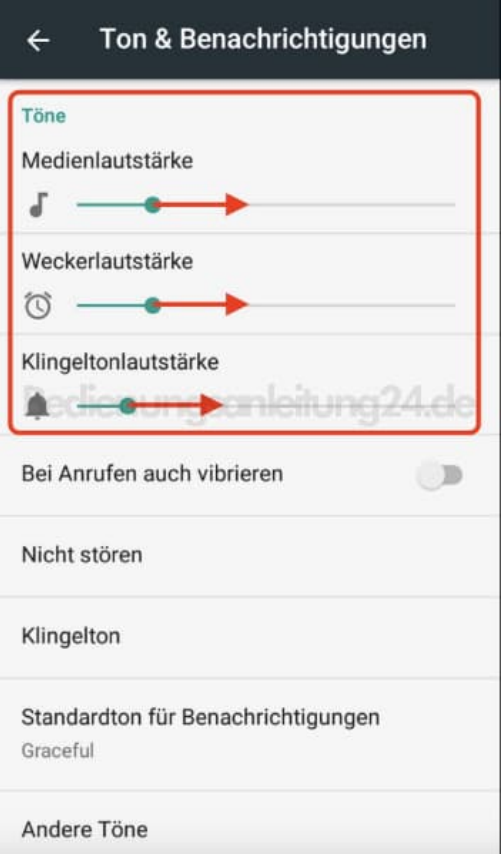